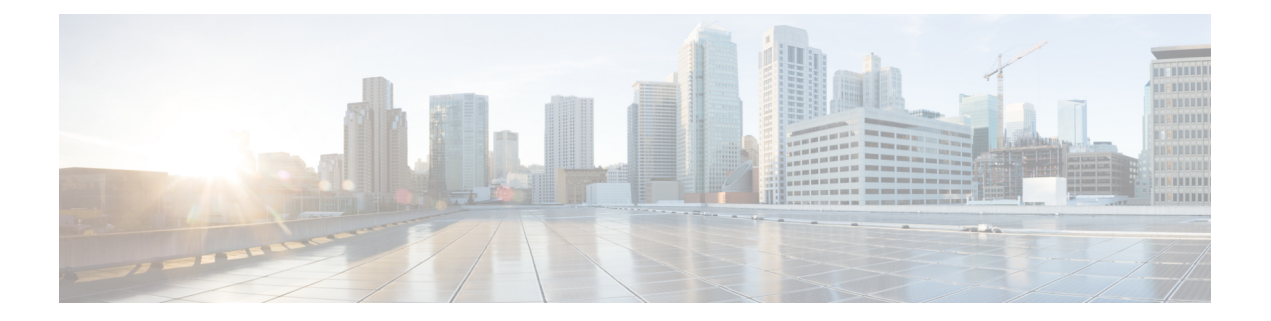

# **Painel**

O painel é uma combinação de relatórios usada para visualizar em uma única tela.

Você pode realizar as seguintes tarefas no Painel:

- Executar um painel, na página 1
- Exibir painel de relatório padrão da pasta stock, na página 2
- Criar Painéis, na página 4

# **Executar um painel**

Para executar um painel:

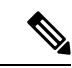

**Observação**

Assegure-se de que os painéis tenham pelo menos uma visualização. Para obter mais informações, consulte Criar Painéis, na página 4.

- **1.** Clique no ícone **Painel** na barra de navegação.
- 2. Para localizar um relatório, você pode usar a função Pesquisar ou o ícone de árvore **...** Ao clicar no ícone de árvore, todos os arquivos nessa pasta são exibidos. A pesquisa também exibe todos os relatórios correspondentes das subpastas. Clique no botão **e selecione Executar** no menu de contexto.

Quando você clica em uma pasta ou em um relatório, o local exato da pasta ou do relatório é exibido na trilha de navegação.

**3.** Para exibir a visualização, clique em **Iniciar**.

Depois de renderizar a visualização, clique no botão **Configuração** para exibir as **Variáveis de perfil** e os **Segmentos** usados nos dados de visualização.

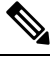

**Observação** A capacidade de filtragem não está disponível quando você executa relatórios compostos em um painel.

## **Exibir painel de relatório padrão da pasta stock**

## **Métricas corporativas**

### **Contatos abandonados**

O painel contatos abandonados exibe o número de contatos que foram abandonados durante um período específico. Você pode filtrar os dados no painel de acordo com o intervalo e a duração, conforme mencionado aqui:

- **Intervalo** mostra intervalos, como 10 minutos, 30 minutos, horas, dias, semanas e meses.
- **Duração** mostra as durações, como hoje, ontem, esta semana, última semana, últimos 7 dias, este mês, último mês e este ano.

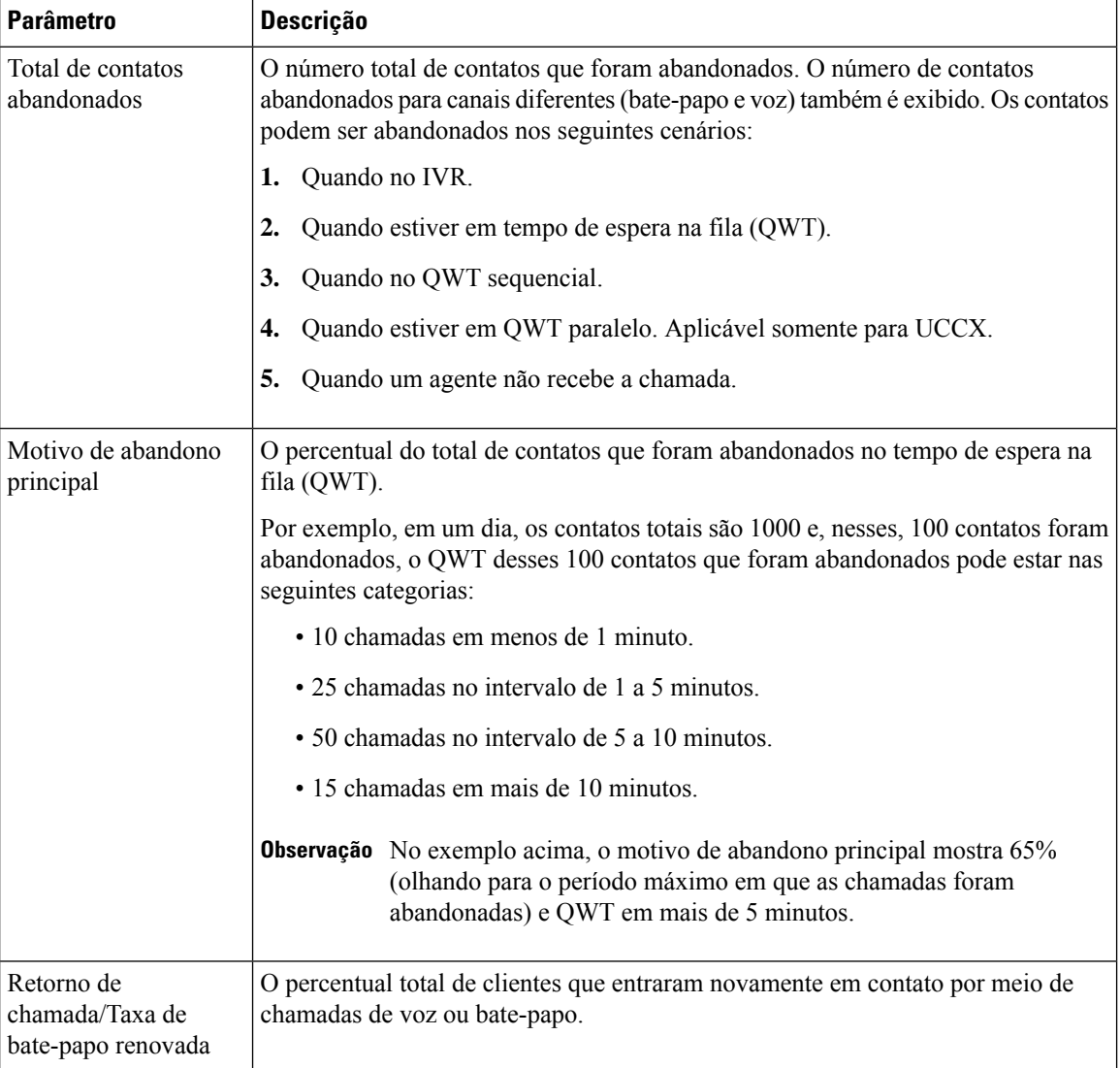

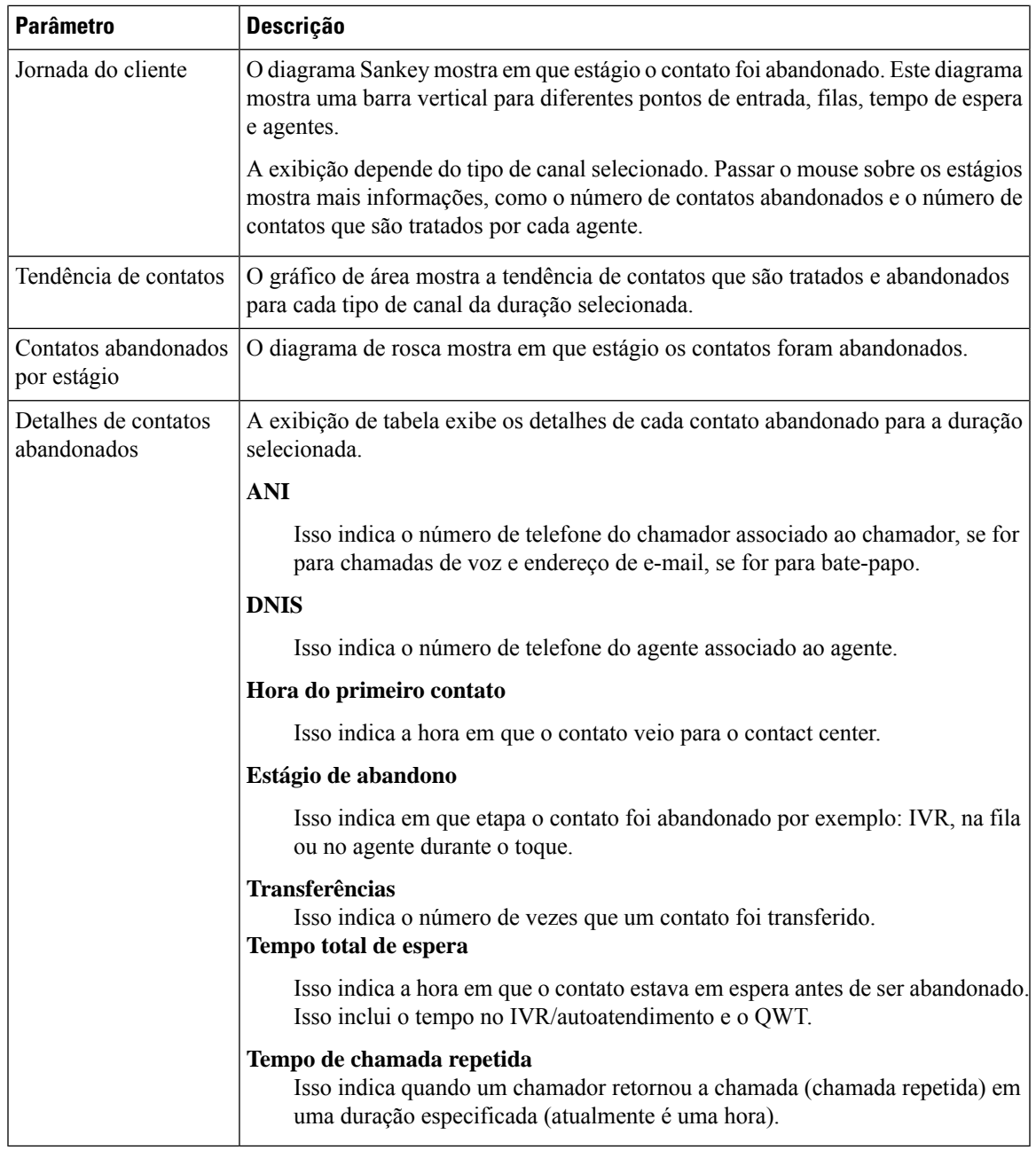

## **Relatórios Históricos**

Esses relatórios não estão disponíveis para usuários do Cloud Connect.

## **Relatórios do Agente**

#### **Painel de desempenho do agente**

Este relatório mostra a duração média de conexão e a duração máxima de conexão dos agentes em sua equipe.

**Caminho do relatório**: Painel > Relatórios padrão da pasta stock > Relatórios históricos > Relatórios do agente

**Tipo de saída**: gráfico de barras

Você pode filtrar usando o nome da implantação, o nome do agente, o nome da equipe, o intervalo (diariamente por padrão) e o tipo de canal.

#### **Visão geral do contact center**

#### **Desempenho de contatos tratados para equipes**

Este relatório mostra o total de contatos tratados por tipo de canal para cada equipe nessa implantação, de modo que você possa comparar as equipes.

**Caminho do relatório**: Painel > Relatórios padrão da pasta stock > Relatórios históricos > Visão geral do contact center

**Tipo de saída**: gráfico de linhas

Você pode filtrar usando o nome da implantação, o intervalo (diariamente por padrão), o nome da equipe e o tipo de canal.

### **Relatórios em tempo real**

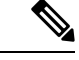

Esses painéis não estão disponíveis para usuários do Cloud Connect. **Observação**

> Para consultar todos os detalhes do relatório que são usados nesses painéis, consulte o relatório apropriado na seção Exibir painel de relatório padrão da pasta stock, na página 2.

## **Criar Painéis**

#### **Procedimento**

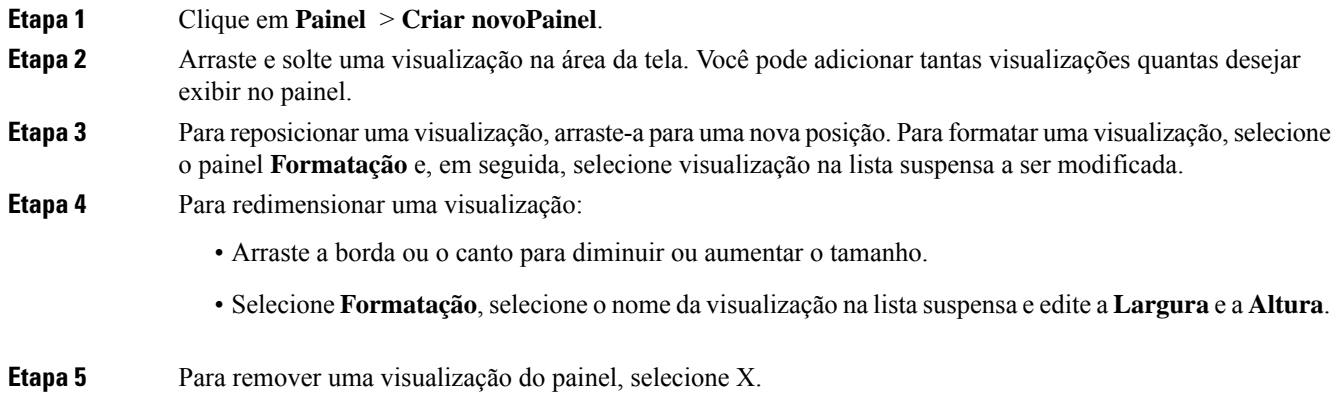

 $\mathbf I$ 

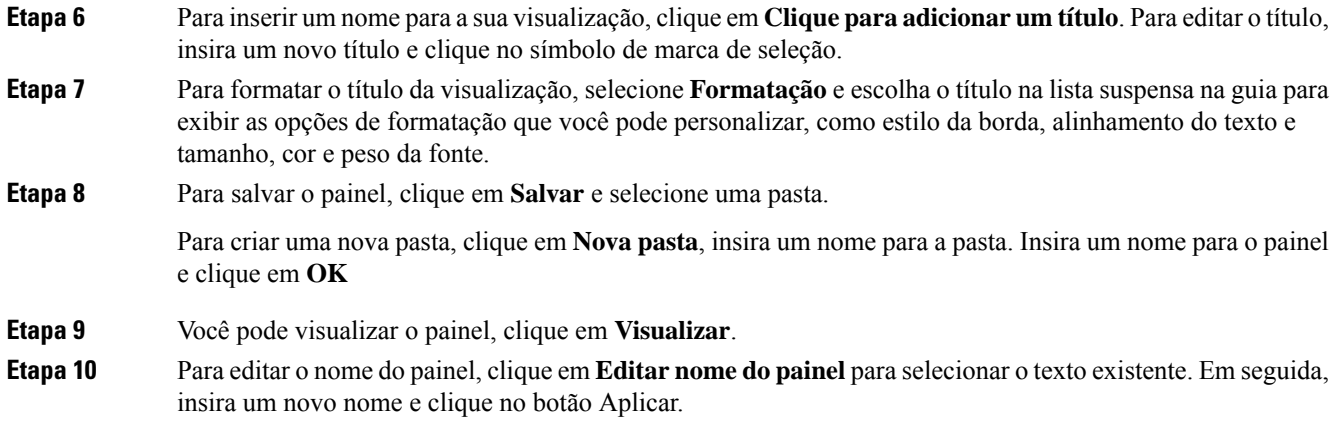

 $\mathbf{l}$ 

**6**

### Sobre a tradução

A Cisco pode fornecer traduções no idioma local deste conteúdo em alguns locais. Observe que essas traduções são fornecidas apenas para fins informativos e, se houver alguma inconsistência, a versão em inglês deste conteúdo prevalecerá.